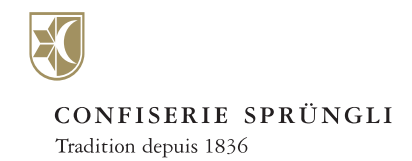

## **Regroupez plusieurs commandes en une seule et même commande de manière simple et rapide**

**Instructions de saisie d'une commande multiple**

*Étape 1* Téléchargez le modèle [Excel F](https://www.spruengli.ch/media/multiorder/Mehrfachauftrag_Vorlage.xlsx)ile pour les adresses de livraison

*Étape 2* Saisissez les différentes adresses de livraison dans les champs prévus à cet effet

> *Étape 3* Sélectionnez le produit à expédier dans la boutique en ligne

*Étape 4* Commencez la commande multiple dans le panier

*Étape 5* Commencez le processus de commande en tant que visiteur ou avec votre identifiant

*Étape 6* Si vous avez choisi de passer commande en tant que visiteur, saisissez maintenant votre adresse de facturation

*Étape 7* Chargez le fichier Excel dans lequel vous avez saisi les adresses de livraison lors du processus de commande à l'étape 2

> *Étape 8* Vérifiez les adresses de livraison

*Étape 9* Si tout est correct, effectuez le paiement et finalisez la commande multiple

*Actuellement, les envois postaux sont uniquement possibles en Suisse. Seuls les produits adaptés à un envoi peuvent être commandés dans le cadre d'une commande multiple*

> Confiserie Sprüngli SA Bahnhofstrasse 21 CH-8001 Zurich Téléphone +41 44 224 46 46 Telefax +41 44 224 47 35 www.spruengli.ch

Sprüngli